# Process Scheduling Algorithms [32|64bit] [March-2022]

[Download](http://evacdir.com/bedrest/cheap/lynx/UHJvY2VzcyBTY2hlZHVsaW5nIEFsZ29yaXRobXMUHJ.queechy?parom/perspicuity/ZG93bmxvYWR8NENrTjNwbllYeDhNVFkxTkRVMU9UY3dNbng4TWpVM05IeDhLRTBwSUhKbFlXUXRZbXh2WnlCYlJtRnpkQ0JIUlU1ZA.shaver)

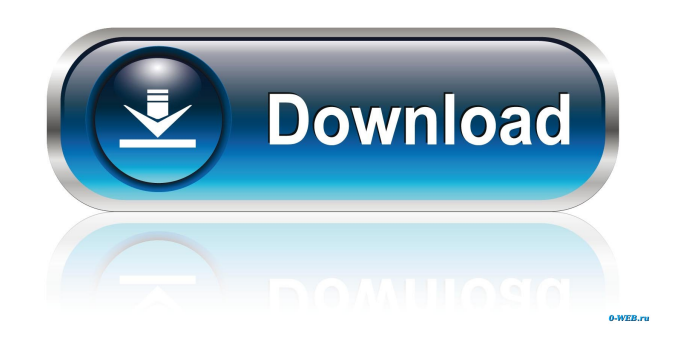

### **Process Scheduling Algorithms Crack+**

How to use Process Scheduling Algorithms: Start the program. Click on Process Scheduling Algorithms button. Click on Open a Process Scheduling Algorithms program. Click on Start button to run the program. Select the Process Scheduling Algorithms settings. Select the required process scheduling algorithm from the Process Scheduling Algorithms interface. Select the desired output, the program should calculate the average waiting time and the average turnaround time. Programming Games is an educational program that lets you test your skills in object oriented programming and object oriented design. Here you will be introduced to the object oriented design and programming.The program uses a number of object oriented design structures, classes, objects and interfaces that will help you to learn about object oriented design and programming. Programming Games Description: How to use Programming Games: Start the program. Select the Programming Games interface. Select the desired interface from the Programming Games interface. Click on Start button. Select the tasks that you want to test your skills. Select the correct program code for the test. Select the correct task from the programming games tasks interface. Select the correct program code for the test. Click on the Start button. Select the answer from the programming games interface. The Workbench is a tool that allows you to learn about the structure and design of the application. The program uses a number of standard design structures and the user interface. It's the best way to learn about the application design and the user interface. The Workbench Description: How to use The Workbench: Start the program. Select the Workbench interface. Select the desired interface from the The Workbench interface. Click on Start button. Select the tasks that you want to test your skills. Select the correct program code for the test. Select the correct task from the programming games tasks interface. Select the correct program code for the test. Click on the Start button. Select the answer from the The Workbench interface. The Queuing System is an educational application that introduces you to the behavior of a first in first out queue and the two priority queue. Here you will be introduced to the basic concepts of queue theory and the concept of the queue. The program displays in the Gantt chart how each item is added to the queue and it shows the status of the queue. It is important that you will learn how a queue behaves.The

#### **Process Scheduling Algorithms Crack+ [2022-Latest]**

This is a simple macro that demonstrates most of the scheduling algorithms used in operating systems. SCOPE Features: This is a simple macro that demonstrates most of the scheduling algorithms used in operating systems. The program uses the Gantt chart in order to calculate the Average Waiting Time and Turnaround Time. Learn about the scheduling algorithms that are applied in all operating system with this tool! KEYMACRO Description: This is a simple macro that demonstrates most of the scheduling algorithms used in operating systems. The program uses the Gantt chart in order to calculate the Average Waiting Time and Turnaround Time. Learn about the scheduling algorithms that are applied in all operating system with this tool! KEYMACRO Description: This is a simple macro that demonstrates most of the scheduling algorithms used in operating systems. The program uses the Gantt chart in order to calculate the Average Waiting Time and Turnaround Time. Learn about the scheduling algorithms that are applied in all operating system with this tool! KEYMACRO Description: This is a simple macro that demonstrates most of the scheduling algorithms used in operating systems. The program uses the Gantt chart in order to calculate the Average Waiting Time and Turnaround Time. Learn about the scheduling algorithms that are applied in all operating system with this tool! KEYMACRO Description: This is a simple macro that demonstrates most of the scheduling algorithms used in operating systems. The program uses the Gantt chart in order to calculate the Average Waiting Time and Turnaround Time. Learn about the scheduling algorithms that are applied in all operating system with this tool! Key Macro Description: This is a simple macro that demonstrates most of the scheduling algorithms used in operating systems. The program uses the Gantt chart in order to calculate the Average Waiting Time and Turnaround Time. Learn about the scheduling algorithms that are applied in all operating system with this tool! Key Macro Description: This is a simple macro that demonstrates most of the scheduling algorithms used in operating systems. The program uses the Gantt chart in order to calculate the Average Waiting Time and Turnaround Time. Learn about the scheduling algorithms that are applied in all operating system with this tool! Key Macro Description: This is a simple macro that demonstrates most of the scheduling algorithms used in operating systems. The program uses the Gantt chart in order to calculate the Average Waiting Time and Turnaround Time. Learn about the scheduling algorithms that are applied in all operating system with this tool! KEYMAC 1d6a3396d6

#### **Process Scheduling Algorithms Crack + Download For Windows**

This is a tool for scheduling applications. It uses Gantt charts in order to calculate the Average Waiting Time and Turnaround Time. Learn about the scheduling algorithms that are applied in all operating system with this tool! Objectives: - Learning about scheduling algorithms - Learning how to create a program Docking is a powerful tool for creating user interfaces for your application. Docking offers a widget-based approach that makes it easy for you to specify all aspects of the interface for a GUI, such as the layout, sizing, placement, and appearance of the widgets. The Wine Application Database (WineAppsDB) is the first open-source application database for the WINE project. Wine is a free operating system that enables Microsoft Windows programs to run on Unix-like systems. WineAppsDB makes it easy for the project's worldwide users to search, download, and rate WINE applications. WineAppsDB is available at no cost and is maintained by volunteers. Functions The Live Search feature enables you to search for all WINE applications by various criteria. A live search will return a list of results as soon as you enter the search query. The following criteria are supported: WINE Media Library is a media database for the WINE project. The project is an open source community that allows WINE users to run Windows programs on Unix-like systems. WINE Essentials is a collection of the most popular applications that users need in order to get started using the WINE project. It is meant to be a living collection of applications that will grow over time. The list is updated monthly. This collection consists of the following packages: WINE Tools is a collection of the tools that Wine users need in order to use the WINE project. This includes a text editor, a GUI file browser, and a software distribution and package management tool. The Wine Download is a web service that allows you to download files and libraries for WINE using a web browser. It allows you to choose to download only the files you need or the entire collection. The Wine list is a list of applications that can be installed on a WINE system. This is a single searchable database for all applications that can be installed on a WINE system. This collection consists of the following packages: The Wine Application DB is a database for the WINE project. It contains lists of WINE applications that are organized by category, including games and applications, utilities and

#### **What's New In?**

Process Scheduling Algorithms is a simple program that allows you to calculate the waiting time for the jobs, the average waiting time and the turnaround time of the processes. In order to compute the waiting time, you must enter the amount of resources for each process. To find the average waiting time, you must compute the average waiting time for each process and then you must total them. For the turnaround time, you must add the sum of the waiting time and the processing time of each process. To get started, click on the "New" button and then select the "Process Scheduling" template. You can then type the name for your task, select the operating system and the number of CPUs. Click on the "Start" button to run the scheduling algorithm. If you want to adjust the resources of each process, you can use the "Edit" button to edit the process. The program allows you to compare the algorithm of scheduling algorithms. In this case, the Turnaround Time has the smallest value, while the average waiting time has the largest value. If you want to change the number of CPUs or the resources of each process, you can use the "Edit" button, select the process and then click on the "Edit" button. After you have created the process, you can simply click on the "Close" button to complete the process. The program allows you to compute the time required to complete the process for each process. The program has the possibility of displaying the process and the format of the process in the form of a Gantt chart. Process Scheduling Algorithms Tutorial: Click on the "New" button and then select the "Process Scheduling" template. You can then type the name for your task, select the operating system and the number of CPUs. Click on the "Start" button to run the scheduling algorithm. You can then adjust the resources of each process, in the form of the number of CPU cores or number of Gbps. After you have created the process, you can simply click on the "Close" button to complete the process. The program allows you to calculate the waiting time of each process. To compute the waiting time, you must enter the amount of resources for each process. You can adjust the resources of each process, by adding or removing the value of the "Process Time" field. To get started, click on the "New" button and then select the "Process Scheduling" template. You can then type the name for your task, select the operating system and the number of CPUs. Click on the "Start" button to run the scheduling algorithm. After you have created the process, you can simply click on the  $\triangle$ 

## **System Requirements For Process Scheduling Algorithms:**

DirectX 9.0 compliant video and/or DirectX 9.0c compatible and an OpenGL 3.0 compatible or higher graphics card;use {Vec2, Vec3, Vec4, Matrix3, Matrix4, Size2, Size3, Size4}; use crate::{Au, AuBody, AuPhysics, AuPhysicsType}; use physics::PhysicsSystem; pub fn compute\_physics( body: &AuBody, physics

<https://lyricsandtunes.com/wp-content/uploads/2022/06/pleavere.pdf> [https://klealumni.com/upload/files/2022/06/HIDC3Da9I2btNShjjNML\\_07\\_604697f7089a8af2f2f6dec0761d44ae\\_file.pdf](https://klealumni.com/upload/files/2022/06/HIDC3Da9I2btNShjjNML_07_604697f7089a8af2f2f6dec0761d44ae_file.pdf) <http://mycryptojourney.blog/?p=20666> <https://granadaproperti.com/?p=5434> <http://mytown247.com/?p=40485> <https://thebrothers.cl/mp3-to-wav-converter-software-free/> <http://kharrazibazar.com/?p=3151> [https://oleciya.com/wp-content/uploads/2022/06/SysTools\\_Lotus\\_Calendar\\_to\\_ICS.pdf](https://oleciya.com/wp-content/uploads/2022/06/SysTools_Lotus_Calendar_to_ICS.pdf) <https://soroherbaria.org/portal/checklists/checklist.php?clid=66507> <https://blackbeargoaly.com/?p=6459> <https://bertenshaardhouttilburg.nl/darkness-for-chrome-download-for-pc-2022-latest/> <http://www.5280homes.com/?p=50156> <https://postlistinn.is/wp-content/uploads/2022/06/gaslang.pdf> [https://fedbook.net/wp-content/uploads/2022/06/awdit\\_Desktop.pdf](https://fedbook.net/wp-content/uploads/2022/06/awdit_Desktop.pdf) <https://mywaterbears.org/portal/checklists/checklist.php?clid=4093> [https://libres.nomasmentiras.uy/upload/files/2022/06/7rVdVxpfacWKLF4tSJtf\\_07\\_e110202f7645e001c150b4f29c1c759e\\_file.](https://libres.nomasmentiras.uy/upload/files/2022/06/7rVdVxpfacWKLF4tSJtf_07_e110202f7645e001c150b4f29c1c759e_file.pdf) [pdf](https://libres.nomasmentiras.uy/upload/files/2022/06/7rVdVxpfacWKLF4tSJtf_07_e110202f7645e001c150b4f29c1c759e_file.pdf) <https://versiis.com/4812/dktools-crack-full-version/> [https://ameeni.com/upload/files/2022/06/SN4lvMEf15f2QM35TiJj\\_07\\_e110202f7645e001c150b4f29c1c759e\\_file.pdf](https://ameeni.com/upload/files/2022/06/SN4lvMEf15f2QM35TiJj_07_e110202f7645e001c150b4f29c1c759e_file.pdf)

<https://cb4.travel/wp-content/uploads/2022/06/FBDesktop.pdf>

[https://directory-news.com/wp-content/uploads/2022/06/Raw\\_Print\\_Server.pdf](https://directory-news.com/wp-content/uploads/2022/06/Raw_Print_Server.pdf)